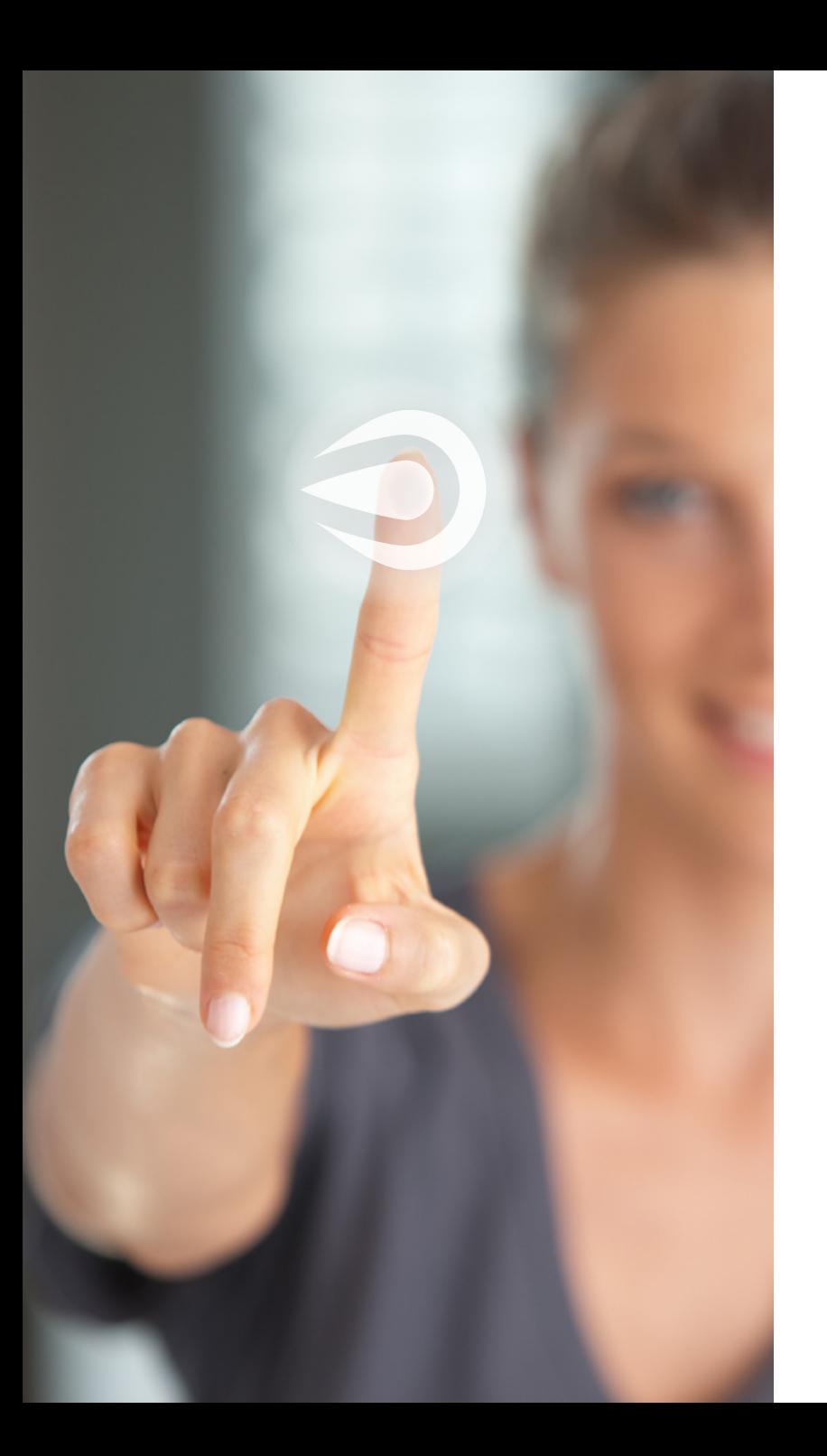

# **Redefining aloittaminen! Käyttämisen**

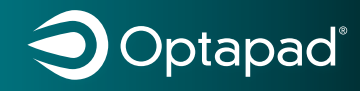

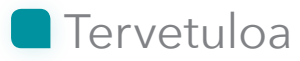

Kiitos, että valitsit Optapadin ergonomiseksi hiireksi. Tämän käyttöohjeen voi ladata suomeksi, ruotsiksi tanskaksi, norjaksi ja englanniksi osoitteesta **optapad.com**.

Optapad-ohjelmistossa kaikki näppäimet ja alueet voidaan mukauttaa toiveisiisi, minkä jälkeen profiilisi voidaan tallentaa. Profiileita voidaan tallentaa jopa 10 - kätevää silloin, kun käyttäjiä on useita.

#### Lasipintainen kosketuslevy

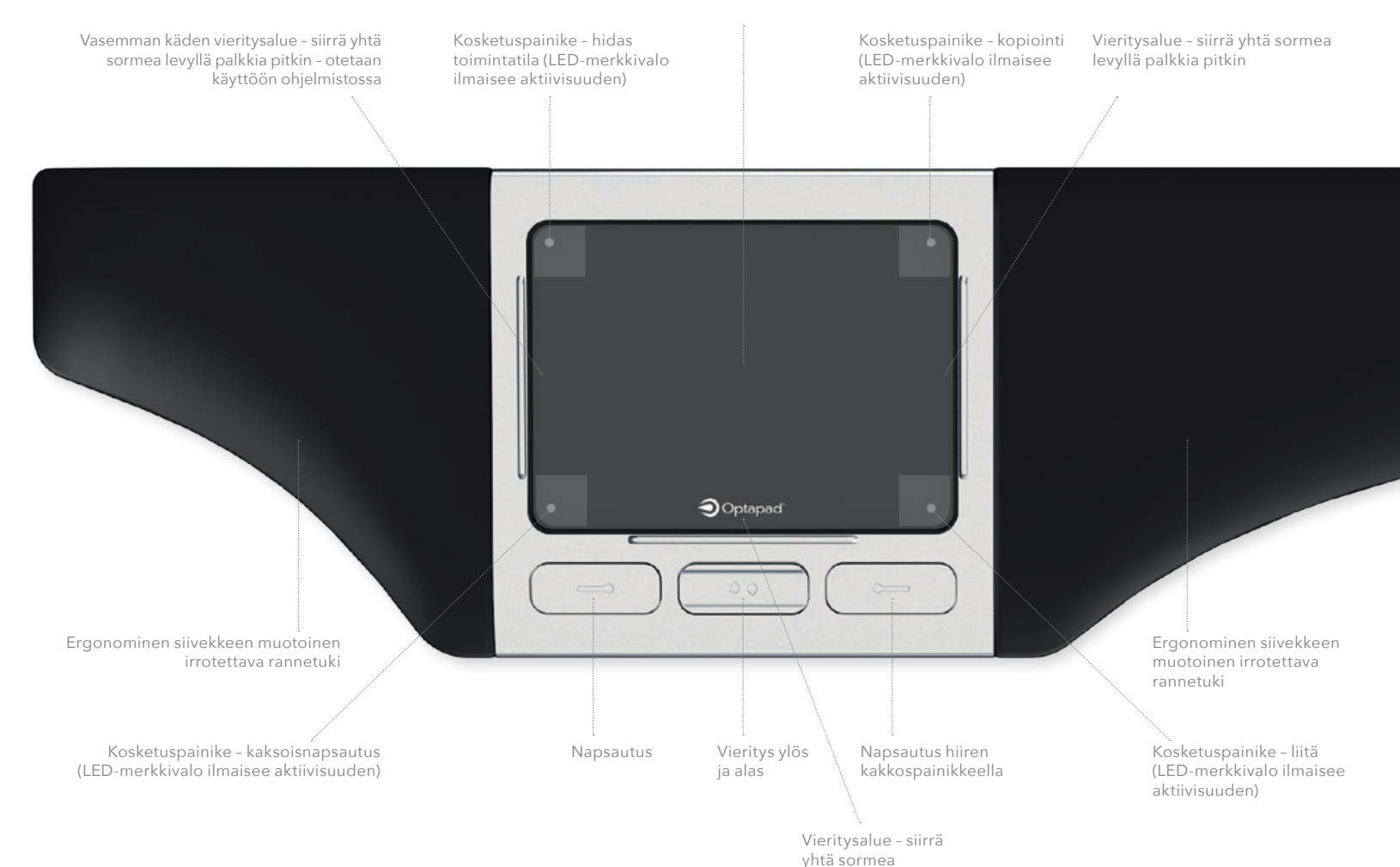

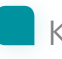

### Kädenliikkeet käytettäessä kosketuslevyä

**Napauttaminen** *Napauttaminen on kosketuslevyn koskettamista nopeasti.*

**Osoittimen siirtäminen** *Siirrä sormenpäätäsi kosketuslevyllä.*

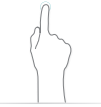

**Napsauttaminen** *Napauta kosketuslevyä kerran.*

**Kaksoisnapsautus** *Voit valita sanan kaksoisnapauttamalla kosketuslevyä. Lisäksi tämä liike avaa tiedoston tai käynnistää ohjelman.*

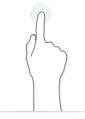

**Alueen merkitseminen** *Voit valita kappaleen napauttamalla kosketuslevyä kolme kertaa.*

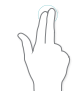

**Napsautus hiiren kakkospainikkeella** *Napauta levyä kevyesti kahdella sormella.*

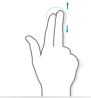

**Vieritys kahdella sormella** *Liu'uta kahta sormea kosketuslevyllä ylös tai alas.*

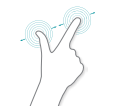

#### **Puristuszoomaus** *Voit loitontaa siirtämällä sormia kauemmas toisistaan ja lähentää siirtämällä sormia toisiaan kohti.*

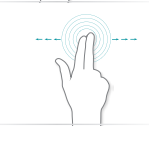

**Pyyhkäiseminen** *Siirrä kahta sormea haluamaasi suuntaan – kuin kääntäisit kirjan sivua.*

#### **Hidas toimintatila**

*Voit ottaa tämän toiminnon käyttöön napauttamalla vasemmassa yläkulmassa näkyvää painiketta. Tällöin osoitin liikkuu erittäin hitaasti. Voit poistaa tämän käytöstä napauttamalla vasemmassa yläkulmassa näkyvää painiketta uudelleen.*

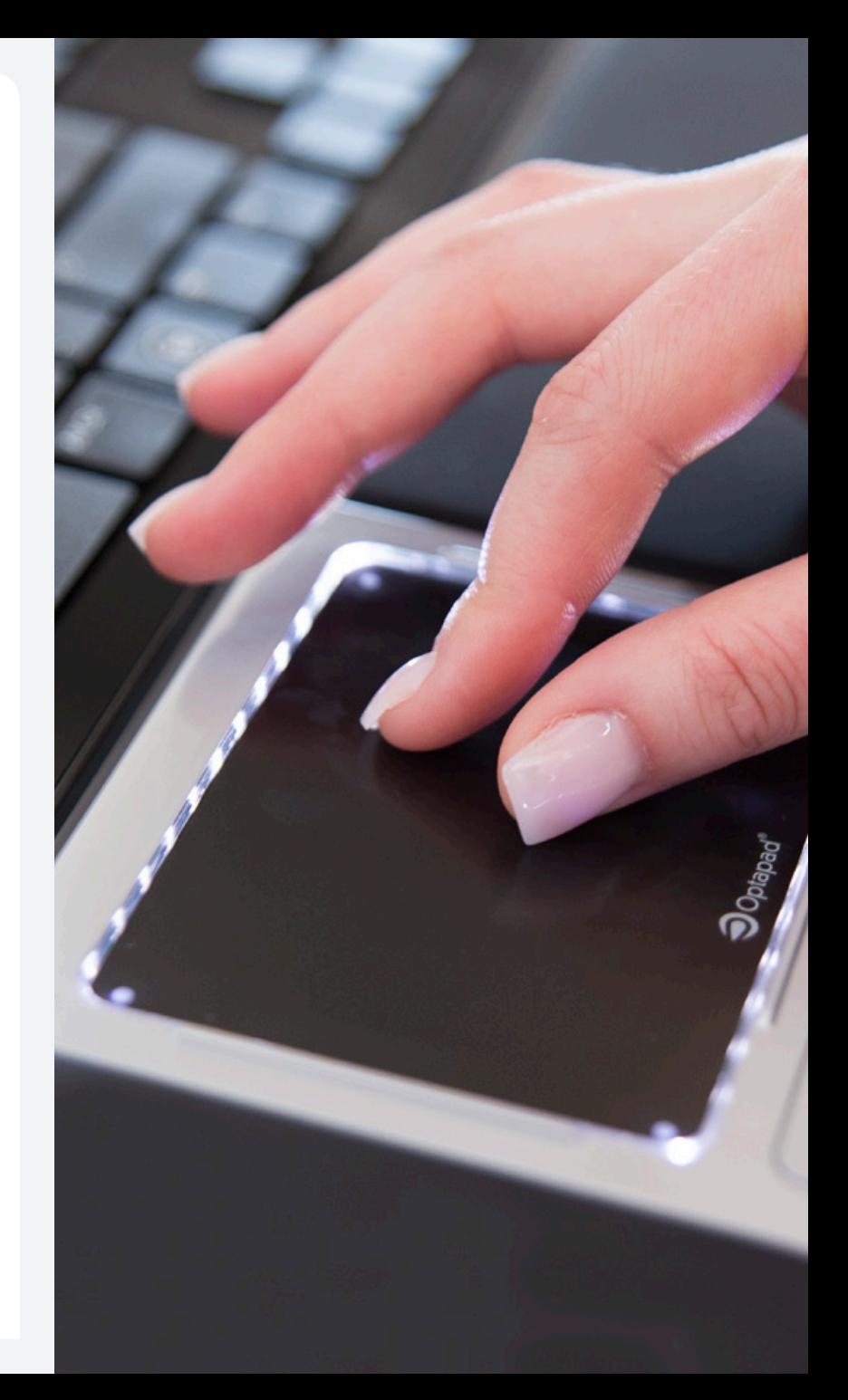

## Kolme vaihetta alkuun pääsemiseksi

**1)** Rekisteröi Optapad-laitteesi osoitteessa **optapad.com**. Siten varmistat, että pysyt ajan tasalla ja että ohjelmisto pysyy päivitettynä.

**2)** Aseta Optapad itsesi ja näppäimistön väliin. Varmista, että kosketuslevy ja näppäimistön välilyöntinäppäin ovat edessäsi keskellä. Yhdistä johto tietokoneen USB-liitäntään. Tietokone paikantaa ohjaimen. Odota hetki.

**3)** Voit hyödyntää Optapadia täysimääräisesti lataamalla maksuttoman ohjelmiston osoitteesta optapad.com. Jos olet Mackäyttäjä, on suositeltavaa ottaa tämä ohjelmisto käyttöön, jotta kaikki toiminnot ovat käytettävissä.

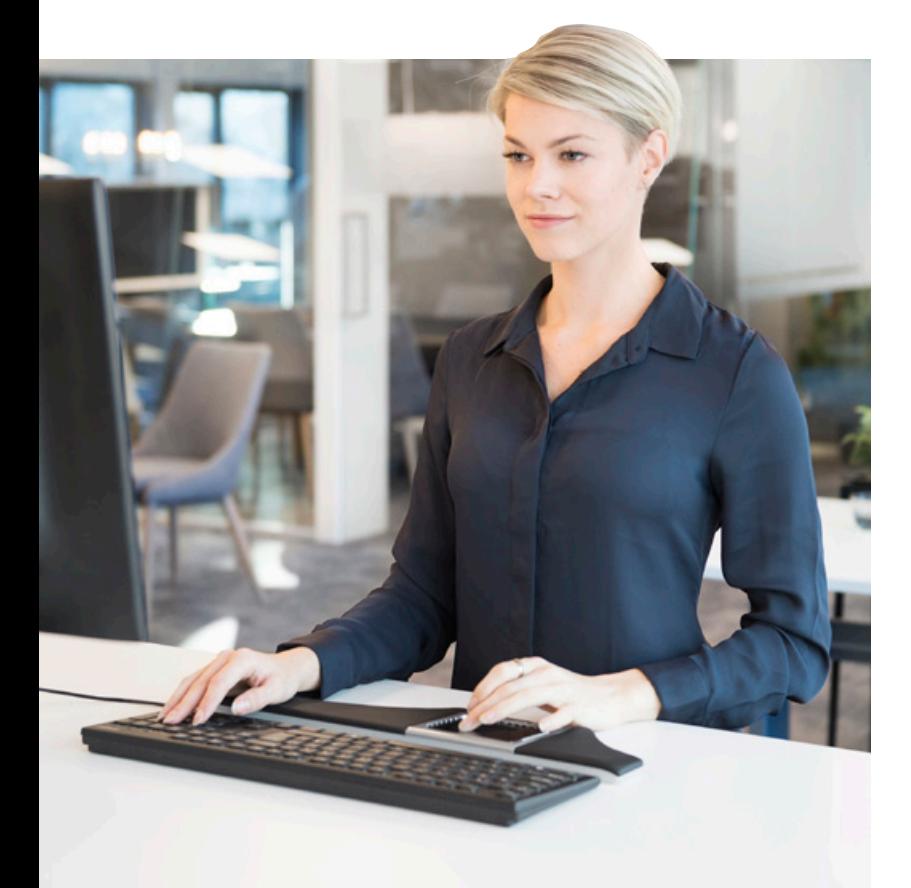

## **Ohjelmisto**

Voit ottaa käyttöön tietokoneen/käyttöjärjestelmän vakioasetukset toimimalla seuraavasti:

**1)** Lataa maksuton ohjelmisto tukisivulta osoitteesta **optapad.com.**

**2)** Avaa ohjelmisto ja napsauta "Apply" (Käytä).

Yksilölliset asetukset määritetään lisäämällä oma profiili (paina +). Kaikki toiminnot ja asetukset voidaan säätää ja mukauttaa käyttämällä Optapad-ohjelmistoa.

**Jos ohjelmiston lataaminen ei jostakin syystä onnistu, voit kuitenkin ottaa käyttöön kosketuspainikkeet ja kosketuslevyn tai poistaa ne käytöstä.**

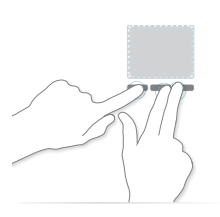

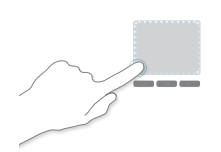

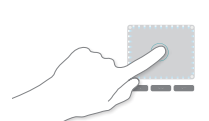

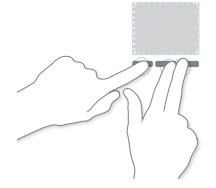

**1)** Pidä kosketuslevyn alla olevia kolmea painiketta (vasen painike, vieritys alas ja oikea painike) painettuina samanaikaisesti viisi sekuntia, kunnes LED-merkkivalot vilkkuvat kerran ja palavat sen jälkeen yhtäjaksoisesti.

**2)** Napsauta kerran kosketuspainiketta, jonka haluat poistaa käytöstä. Painiketta lähimpänä oleva LED-merkkivalo sammuu osoittaen, että painike on poistettu käytöstä. Voit myös napsauttaa kosketuslevyä, jos haluat poistaa käytöstä napsautustoiminnon kosketuslevyllä. Voit ottaa käyttöön/poistaa käytöstä, kunnes olet tyytyväinen. Kosketuslevyn napsautustoiminnot poistuvat käytöstä, kun napsautat sitä ja LED-merkkivalot vilkkuvat kerran – ne ovat käytössä, kun valot vilkkuvat kaksi kertaa.

**3)** Vahvistat asetuksesi pitämällä kolmea painiketta samanaikaisesti painettuina, kuten edellä (vasen painike, vieritys alas ja oikea painike), kunnes LED-merkkivalot vilkkuvat kerran.

Saat tarkemman kuvauksen käymällä osoitteessa **optapad.com**

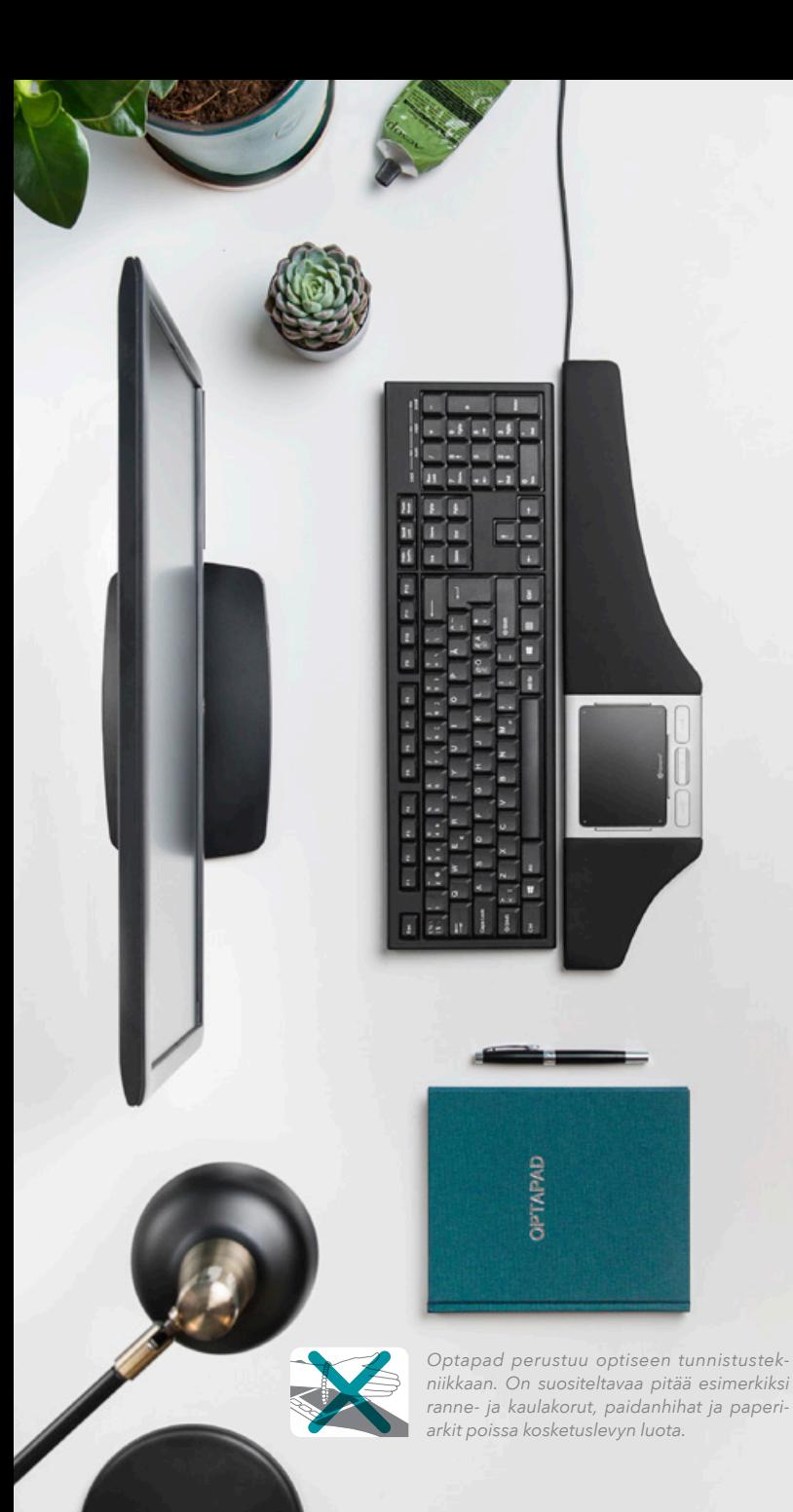

## **Ergonomia**

Aseta Optapad ja näppäimistö itsesi lähelle, jotta asentosi ei rasita ja on ergonominen. Tällöin ranteillasi on tuki, ja kosketuslevyä on helppo käyttää tarvitsematta rasittaa käsivarsia ja olkapäitä. Kyynärtuki täydentää Optapadia erinomaisesti. Sivustossamme **optapad.com** on lisätietoja ergonomiasta ja terveydestä.

## **Optapadin käyttäminen**

**Kosketuslevy:** Optapad-kosketuslevyssä on sileä lasipinta, joten osoittimen liikuttaminen ja kädenliikkeiden tekeminen sujuu helposti. Kosketuslevyn joka kulmassa on kosketuspainike. Niiden avulla ohjataan toimintoja. Näiden alueiden avulla voidaan osoittaa ja pyyhkäistä, kun osoitin liikkuu.

**Vieritysalueet:** Pysty- ja vaakasuuntaiset vieritysalueet on merkitty kosketuspalkin kyljessä näkyvillä palkeilla. Voit vierittää vasemmalle ottamalla tämän asetuksen käyttöön ohjelmistossa.

**Painikkeet:** Kosketuslevyn alapuolella sijaitsevien painikkeiden avulla voi napsauttaa ja kaksoisnapsauttaa sekä vierittää ylös- ja alaspäin.

**LED-merkkivalo:** Valo ilmaisee aktiivisuuden.

**Optinen tunnistustekniikka:** Optapad perustuu optiseen zForce®-monitunnistustekniikkaan. Kosketuslevyn päällä on vaakasuora valonsäteiden muodostama kenttä. Kun nämä valonsäteet katkeavat esimerkiksi sormen levylle asettamisen vuoksi, tunnistimet havaitsevat tämän. Siksi tämä tekniikka toimii erittäin tarkasti, joten voit esimerkiksi napauttaa, vierittää, nipistää ja pyyhkäistä samalla tavalla kuin käyttäessäsi älypuhelinta tai tablet-tietokonetta.

# **Optapadin puhdistaminen**

Irrota Optapad tietokoneesta ennen puhdistamista. Puhdista kosketuslevy, painikkeet ja kotelo mikrokuituliinalla. Optapadin rannetuet voidaan puhdistaa desinfiointiaineilla tai geeleillä, jotka sisältävät enintään 70 % alkoholia.

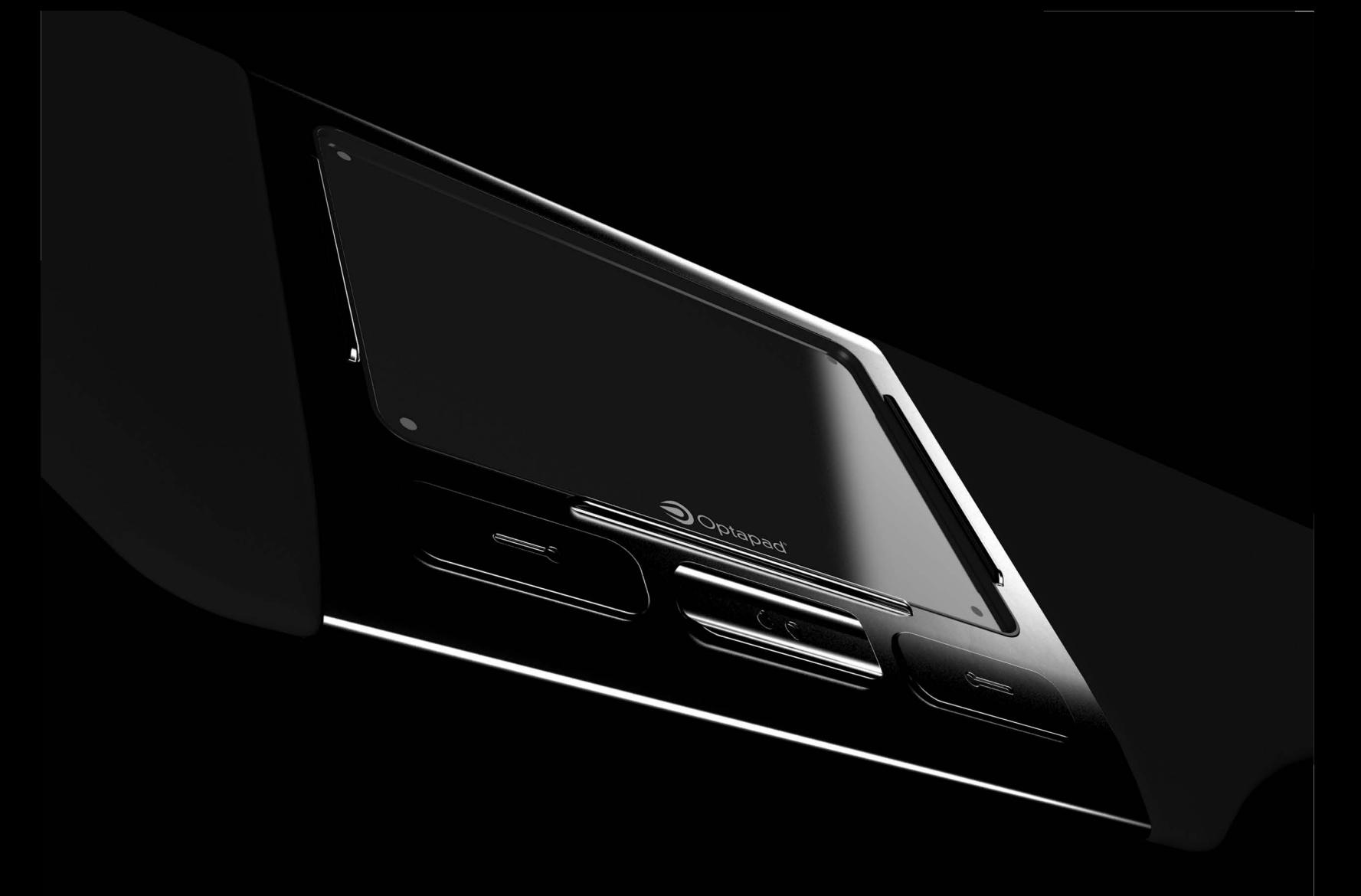

# ErgoFinland